Fecha Vigencia (Acto Adtvo): 2023-09-18

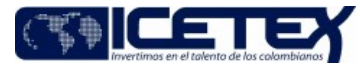

**MacroProceso** Gestión financiera Proceso Gestión contable y tributaria

### Contenido

### 1. OBJETIVO

Garantizar el correcto registro contable y la razonabilidad de los movimientos generados a partir de la gestión de la nómina, con base en el análisis, aplicación de las políticas de la entidad y la normatividad contable vigente, facilitando una adecuada toma de decisiones.

### 2. ALCANCE

Inicia desde el momento en que se recibe mediante correo electrónico la documentación correspondiente a la nómina y finaliza con la generación del comprobante contable una vez realizada la validación de las cuentas contables para cada uno de los conceptos objeto de pago.

#### 3. DEFINICIONES

- Aportante: Persona que realiza los aportes al sistema de seguridad social.
- Interfaz: Es la acción mediante la cual se alimenta a través de un archivo plano un sistema de información, para el caso del procedimiento se refiere al aplicativo financiero
- Nómina: Relación nominal de cada uno de los funcionarios del ICETEX en la cual se registran sus devengos y descuentos fruto de la relación legal y reglamentaria, a partir de los cuales se determina el valor neto a pagar.
- Novedad de nómina: Son aquellos conceptos que obedecen a eventos cuya naturaleza generan un cambio en la liquidación y pago de la nómina.

Dentro de las novedades más usuales se tienen:

# Novedades de planta y personal

- · Ingreso Personal nuevo.
- Retiro de funcionarios.
- · Traslados.
- **Encargos Comisiones.**
- Licencias y sanciones.
- Traslados Fondos.
- Cambios Cuentas Bancarias
- · Otras novedades de Planta y Personal.

#### Novedades de compensación y laborales

- Creación y formulación por concepto de nuevos descuentos.
- Vacaciones
- Novedades Ocasionales
- · Novedades Periódicas.
- · Incapacidades.
- · Embargos.
- Otras novedades de Compensación y Laborales
- o Funcionario de carrera administrativa: Es servidor público cuya vinculación legal y reglamentaria se da mediante acto administrativo a partir de su participación y aprobación de todas las fases de un concurso de méritos para el cargo. Aunque su vinculación y remoción se da por acto administrativo no existe potestad discrecional por el nominador de la entidad para ingresarlo o retirarlo del servicio.
- o Funcionario de libre nombramiento y remoción: Es aquel cuya vinculación legal y reglamentaria se da mediante acto administrativo y se caracteriza por la discrecionalidad tanto para su designación como para su remoción por parte del nominador. Es funcionario de dirección, confianza y manejo y por esta razón el nominador toma la potestad de nombrarlos y retirarlos del servicio en cualquier momento.
- o Funcionario provisional: Es aquel cuya vinculación legal y reglamentaria se da mediante acto administrativo. El funcionario provisional es designado temporalmente para ocupar y ejercer funciones de un cargo de carrera administrativa que no ha sido provisto mediante concurso de méritos. La duración de este nombramiento está prevista en la ley a 6 meses o hasta que el cargo sea provisto a una persona que haya participado y aprobado un concurso de méritos para el cargo, en caso contrario la provisionalidad puede ser prorrogada por un término igual al de su nombramiento inicial.
- Planilla Integrada de Liquidación de Aportes: Formulario electrónico dispuesto por el ministerio de la protección social para el reporte de la información y pago de los aportantes al sistema de seguridad social.
- Razonabilidad: Se consigue a través de la aplicación correcta de las disposiciones vigentes emitidas por la Ley 1314 de 2009 reglamentada por el Decreto 2420 de 2015 de conformidad con las normas de contabilidad y de información financiera aceptadas en Colombia (NCIF), las cuales se basan en las Normas Internacionales de Información Financiera (NIIF). La información contable no puede alcanzar en todos los casos una exactitud completa sobre los sucesos de la actividad económica

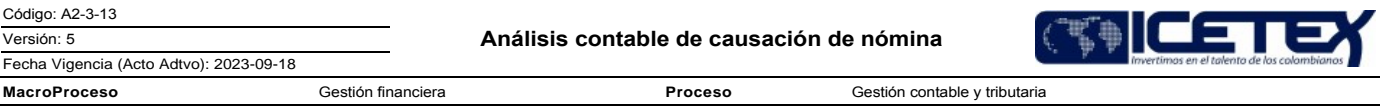

que trata de dar a conocer, por lo que debe perseguir una aproximación razonable de los mismos. Se debe analizar si los registros de las cuentas contables son acordes a los valores generados por la liquidación de la nómina por parte del Grupo de Talento Humano, a partir de los conceptos de deducciones y devengos de los funcionarios de la entidad.

# **4. CONDICIONES GENERALES**

- Cargue de la interfaz de nómina en el aplicativo financiero por parte del Grupo de Talento Humano.
- La liquidación de la nómina debe ser entregada por el Grupo de talento Humano en los plazos establecidos de conformidad en el cronograma de actividades del cierre financiero y contable, definido por la Vicepresidencia Financiera al comienzo del ejercicio.
- La nómina debe incluir el formato "Responsabilidad por liquidación y pago de nómina" (F176), lo cual garantiza que fue liquidada correctamente.

### 5. DESCRIPCIÓN

# 5.1. DIAGRAMA DE FLUJO

(No aplica)

# **5.2. ACTIVIDADES**

# Profesional / Grupo de Talento Humano

- Inicia con el procedimiento "Liquidación de Nómina" (A3-3-06), realizando la liquidación de devengos y deducidos de nómina de acuerdo con lo definido por el  $5.2.1$ Departamento Administrativo de la Función Pública.
- 5.2.2. Remite correo electrónico al Grupo de Presupuesto y a la Dirección de Contabilidad para registro presupuestal y validación de cuentas contables con la documentación soporte correspondiente.

### Analista / Grupo de Presupuesto

5.2.3. Crea el registro presupuestal de la obligación mediante el procedimiento "Registro presupuestal de obligaciones" (A2-1-08), y lo remite al profesional del Grupo de Talento Humano mediante correo electrónico.

#### Profesional / Dirección de Contabilidad

- 5.2.4. Recibe la liquidación de la nómina y/o liquidación definitiva mediante correo electrónico por parte del Profesional de Talento Humano.
- 5.2.5. Realiza la validación, tomando los saldos consolidados generales de nómina versus el valor de cada cuenta contable, verificando que lo entregado en el archivo denominado "Contabilización" corresponda con el detalle de los valores remitidos en el archivo denominado "Movimiento contable".
	- Si la validación de cuentas es correcta, remite correo electrónico al Profesional de Talento Humano informando que estas han sido imputadas correctamente y continúa con la actividad 5.2.6

. En caso contrario devuelve al Profesional de Talento Humano y continua con la actividad 5.2.1.

#### Profesional / Grupo de Talento Humano

5.2.6. Genera la interfaz contable del aplicativo de nómina al aplicativo financiero e informa al Profesional de Contabilidad mediante correo electrónico.

### Profesional / Dirección de Contabilidad

5.2.7. Valida que el comprobante contable se haya generado correctamente y lo remite a la Dirección de Tesorería con copia al Profesional de Talento Humano.

#### Profesional / Grupo de Talento Humano

5.2.8. Remite a la Dirección de Tesorería la documentación soporte para el giro de la nómina a través del procedimiento "Giro" (A2-2-04).

#### Técnico Administrativo / Dirección de Contabilidad

5.2.9. Archiva de conformidad con el procedimiento "Administración de archivos de gestión" (A8-3-01).

Proceso

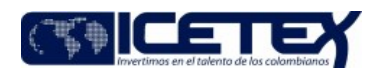

**MacroProceso** Gestión financiera

Gestión contable y tributaria

# **6. SEGUIMIENTO Y CONTROL**

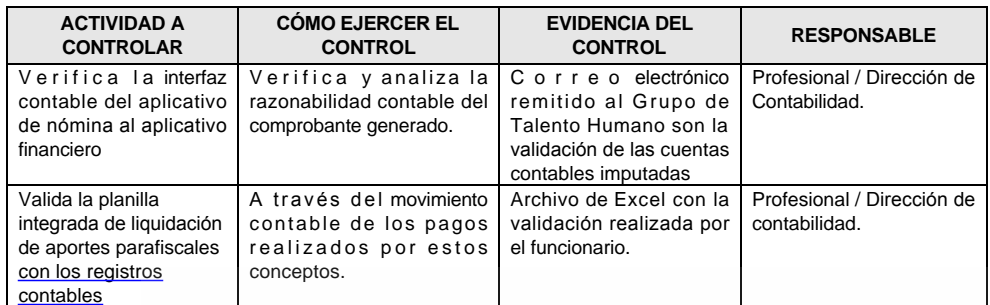

# 7. DOCUMENTOS RELACIONADOS

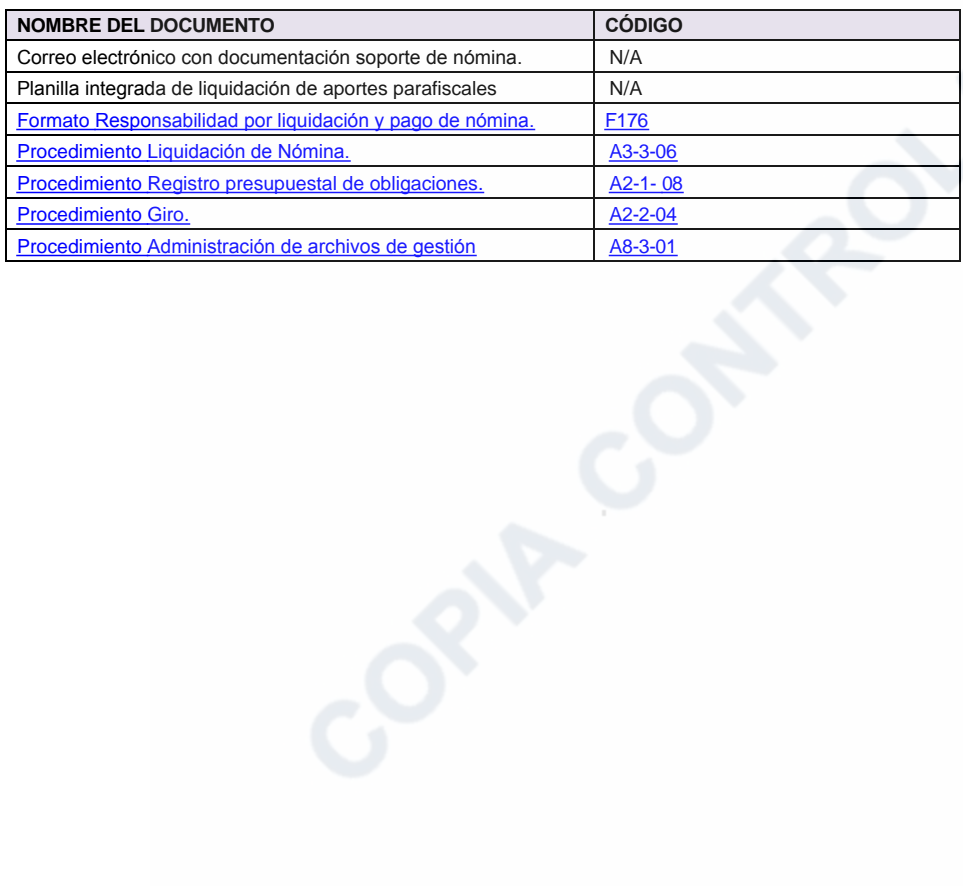

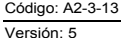

**MacroProceso** 

Gestión contable y tributaria

Proceso

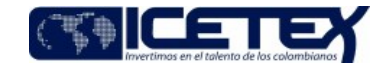

Modificaciones

### Descripción de cambios

- 1. Se modifica el alcance finalizando con la generación del comprobante contable validando las cuentas contables.
- 2. En definiciones se modifican los item.

Fecha Vigencia (Acto Adtvo): 2023-09-18

- 3. En condiciones generales se modifica la primera condición informando que el cargue de la interfaz de nómina la realiza el grupo de talento humano.
- 4. En la actividad 5.2.2. se remite correo al grupo de presupuesto y a la dirección de contabilidad para registro presupuestal y validación de cuentas contables.
- 5. En la actividad 5.2.3. se incluye el envío de registro presupuestal por correo electrónico.

Gestión financiera

- 6. En la actividad 5.2.4. se elimina el formato hoja de ruta, se envía por correo electrónico.
- 7. En la actividad 5.2.5. se realiza la validación de los saldos consolidados de los archivos contabilización y movimiento y se incluye la decisión donde se envía correo electrónico a talento humano con la imputación correcta o se devuelve para correcciones.
- 8. En la actividad 5.2.6, se genera la interfaz contable y se informa por correo electrónico.
- 9. En la actividad 5.2.7. se valida que el comprobante contable se haya generado correctamente y se remite a tesorería.
- 10. En la actividad 5.2.8. se remite la documentación soporte para el giro de la nómina.
- 11. En la actividad 5.2.9. se archiva a conformidad.
- 12. Se modifican las actividades donde se realizan ajustes a la hoja de ruta, orden de pago, autoliquidación y cesantías.

### **Historial de Versiones**

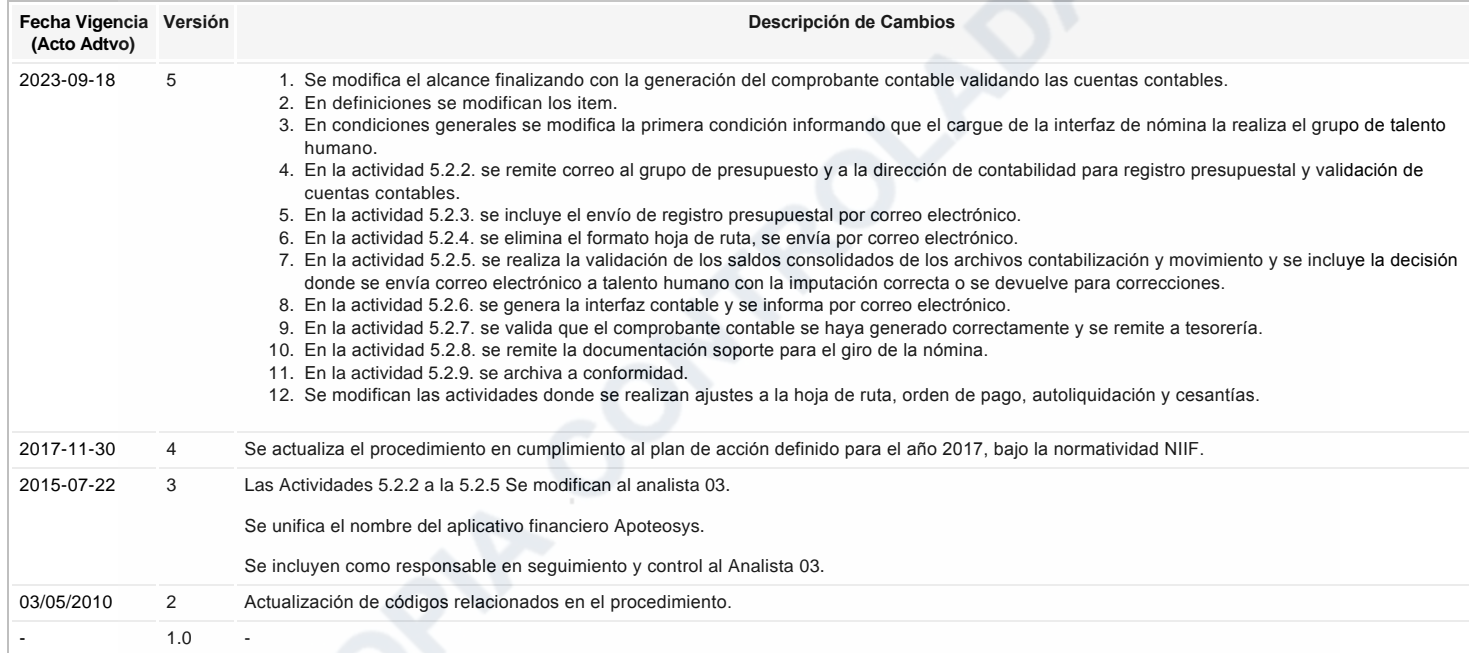

ع Ha revisado el documento en su totalidad?<br>Si